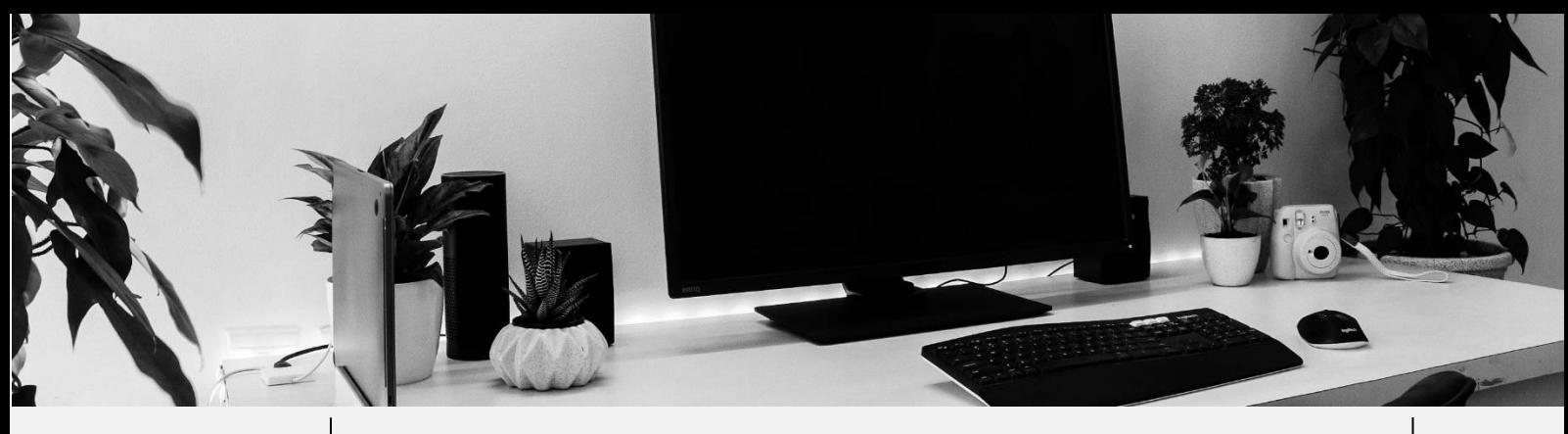

Date : Avril 2023  $\vert$  Mail : contact@espace-technologie.com

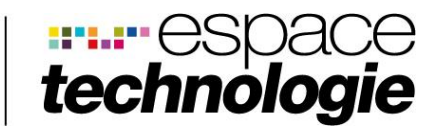

Pôle Activ'Océan 9 Rue de Bois Fossé 85300 CHALLANS Tél. 02 51 49 31 31

# **FICHE CONSEIL**

**Comment diminuer sa consommation d'énergie avec son ordinateur** 

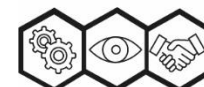

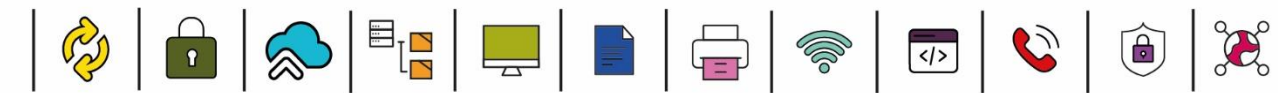

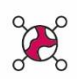

# 01

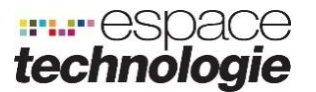

## ❖ **Introduction**

Les ordinateurs sont devenus des éléments essentiels de notre quotidien, mais leur consommation d'énergie et leur impact environnemental ne peuvent être négligés. Dans cette fiche conseils, nous explorerons les méthodes et les astuces pour réduire la consommation d'énergie de votre ordinateur sans compromettre ses performances.

# ❖ **CHAPTIRE 1 - choisir un ordinateur économe en énergie**

1.1 Les critères à prendre en compte : performance énergétique, type de processeur, taille et technologie d'écran, capacité de stockage, etc.

1.2 Comparer la consommation des différents modèles : demander conseil à nos conseillers avant-vente, références de consommation des constructeurs, etc.

1.3 Les labels énergétiques : comprendre l'importance des labels tels qu'ENERGY STAR, EPEAT et TCO Certified pour choisir un appareil éco-responsable.

## ❖ **CHAPITRE 2 – Optimiser les paramètres de son ordinateur**

2.1 Régler les options d'alimentation : adapter les paramètres d'alimentation selon l'utilisation (bureautique, multimédia, gaming) pour optimiser la consommation.

2.2 Utiliser les modes d'économie d'énergie : activer les modes d'économie d'énergie pour réduire la consommation en période d'inactivité.

*Activer les modes d'économie d'énergie d'un ordinateur est un moyen simple et efficace de réduire sa consommation d'énergie. La procédure varie selon le système d'exploitation de l'ordinateur. Voici comment activer les modes d'économie d'énergie sur les systèmes d'exploitation les plus courants :*

#### *Pour Windows :*

- *1. Cliquez sur le bouton "Démarrer" (ou appuyez sur la touche Windows de votre clavier) et sélectionnez "Paramètres" (l'icône en forme de roue dentée).*
- *2. Dans la fenêtre "Paramètres", cliquez sur "Système".*
- *3. Cliquez sur "Alimentation et mise en veille" dans le menu de gauche.*
- *4. Dans cette section, vous pouvez configurer les paramètres de mise en veille et d'extinction de l'écran. Sélectionnez un délai plus court pour économiser de l'énergie.*
- *5. Pour accéder aux options d'alimentation avancées, cliquez sur "Paramètres d'alimentation supplémentaires" situés en bas à droite.*

Pôle Activ'Océan**|** 9 Rue de Bois Fossé - BP 147 **|**  85301 CHALLANS Cedex **|** Tél. 02 51 49 31 31 **|** Fax 02 51 49 40 82 www.espace-technologie.com **|** contact@espace-technologie.com

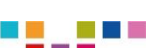

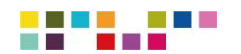

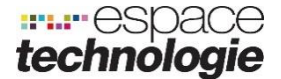

*6. Vous verrez plusieurs plans d'alimentation. Sélectionnez "Économie d'énergie" pour activer le mode d'économie d'énergie. Vous pouvez également personnaliser les paramètres de ce mode en cliquant sur "Modifier les paramètres du mode".*

2.3 Réduire la luminosité de l'écran : adapter la luminosité en fonction de l'environnement pour économiser l'énergie.

2.4 Gérer les périphériques externes : débrancher les périphériques non utilisés, optimiser les paramètres des périphériques, etc.

# ❖ **CHAPITRE 3 – Adopter les bonnes pratiques au quotidien**

3.1 Éteindre ou mettre en veille l'ordinateur lorsqu'il n'est pas utilisé : choisir entre mise en veille, veille prolongée et arrêt selon la durée d'inactivité.

3.2 Fermer les applications inutiles : surveiller et fermer les applications et processus consommateurs de ressources pour économiser de l'énergie.

3.3 Utiliser des logiciels légers et économes en ressources : privilégier les applications peu gourmandes en ressources pour un usage énergétique moindre.

3.4 Privilégier les tâches automatisées et planifiées : programmer les tâches intensives (mises à jour, sauvegardes, analyses antivirus) en dehors des heures d'utilisation pour réduire la consommation.

# ❖ **CHAPITRE 4 – Prolonger la durée de vie de son ordinateur**

4.1 Entretenir régulièrement son matériel : nettoyage des ventilateurs, dépoussiérage des composants, vérification de l'état des câbles, etc.

4.2 Mettre à jour les composants obsolètes : remplacer les pièces défaillantes ou obsolètes par des composants plus récents et plus économes en énergie.

4.3 Louer ou Faire réparer plutôt que remplacer : privilégier la location des appareils ou la réparation des ordinateurs pour prolonger leur durée de vie et limiter la production de déchets électronique.

4.4 Recycler les anciens ordinateurs : apporter les appareils électroniques hors d'usage chez Espace TEchnologie pour éviter leur accumulation dans les décharges et contribuer à une économie circulaire.

4.5 Optimiser l'utilisation des ressources matérielles : augmenter la mémoire vive (RAM), utiliser des disques durs SSD pour réduire la consommation d'énergie et améliorer les performances, etc.

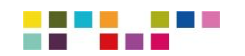

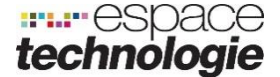

## ❖ **CHAPITRE 5 – Sensibiliser et impliquer les utilisateurs**

5.1 Créer une politique d'économie d'énergie au sein de l'entreprise : établir des règles et des objectifs clairs pour réduire la consommation d'énergie des ordinateurs et sensibiliser les employés à l'importance de ces mesures.

5.2 Former les employés aux bonnes pratiques éco-responsables : organiser des formations et des ateliers pour enseigner les gestes simples permettant de réduire la consommation d'énergie des ordinateurs.

5.3 Mettre en place des incitations et des récompenses : encourager les employés à adopter des comportements éco-responsables en offrant des incitations et des récompenses pour leurs efforts.

# ❖ **Conclusion**

Réduire la consommation d'énergie de nos ordinateurs est un enjeu crucial pour préserver notre environnement et limiter notre empreinte écologique. En suivant les conseils et les astuces présentés dans cette fiche conseils, il est possible de diminuer la consommation d'énergie sans sacrifier les performances de nos appareils. De plus, adopter ces pratiques responsables permet de réaliser des économies sur les factures d'électricité et d'améliorer la durée de vie de nos équipements électroniques. En sensibilisant et en impliquant les utilisateurs, nous pouvons tous contribuer à un avenir plus durable et éco-responsable.

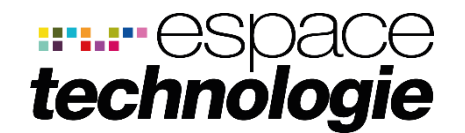

Pôle Activ'Océan 9 Rue de Bois Fossé - BP 147 85301 CHALLANS Cedex

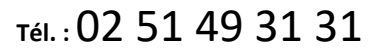

**Email :** [contact@espace-technologie.com](mailto:contact@espace-technologie.com) **Web :** [www.espace-technologie.com](http://www.espace-technologie.com/)

Organisme de formation n° 52850059385 - SAS au capital de 38 500 € - Siret : 38979357100024 - APE : 4741Z - RCS La Roche sur Yon B389793571